**A BRIEF INTRODUCTION TO** 

# GRTensor on MAPLE platform

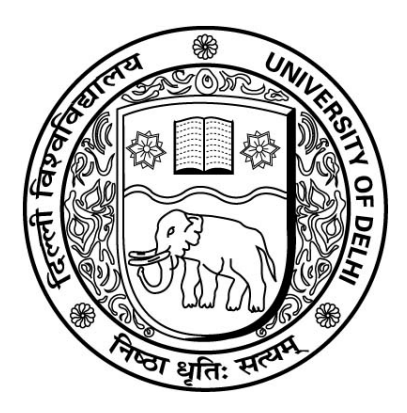

By : Arshdeep Singh Bhatia As a part of Ph.D. course PHYS 601

### $TOPICS ADDRESSED:$

- HISTORY OF MAPLE
- INTRODUCTION TO INTERFACE
- OPERATIONS POSSIBLE
- •BENEFITS/DRAWBACKS
- TENSORS
- INTRODUCTION TO GRTensor

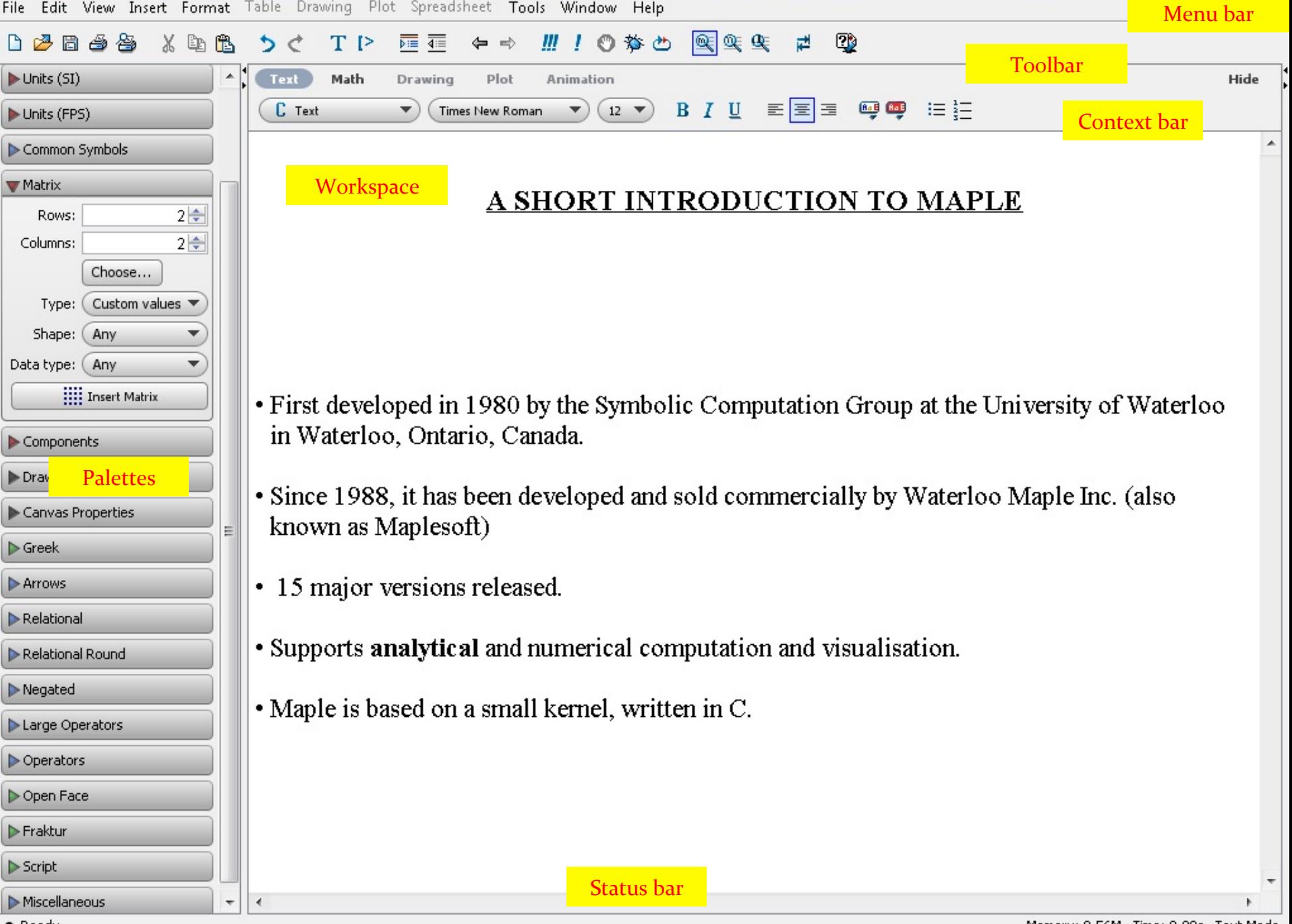

$$
y := 5x3 + sin(x) + exp(-x2);
$$
  
 
$$
5x3 + sin(x) + e-x2
$$
 (1)

$$
Int(y, x) = int(y, x);
$$
  

$$
\int (5 x^3 + \sin(x) + e^{-x^2}) dx = \frac{5}{4} x^4 - \cos(x) + \frac{1}{2} \sqrt{\pi} erf(x)
$$
 (2)

 $plot([y, 5x^3, sin(x), exp(-x^2)], x=-1..1);$ 

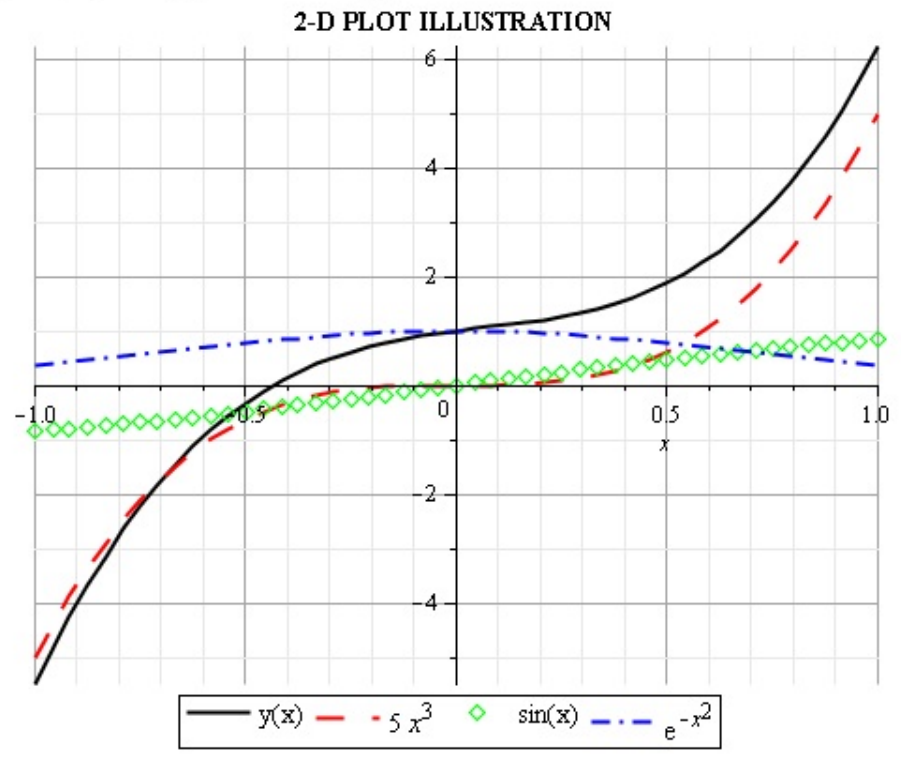

#### \*Maple 11 - C:\Users\Hello\Downloads\blueprintoftalkcontent\slide4.mw - [Server 2]

File Edit View Insert Format Table Drawing Plot Spreadsheet Tools Window Help

 $\begin{array}{|c|c|c|}\n\hline\n\text{I} & \text{I} & \text{I} & \text{I} \\
\hline\n\text{I} & \text{I} & \text{I} & \text{I}\n\end{array}$ 

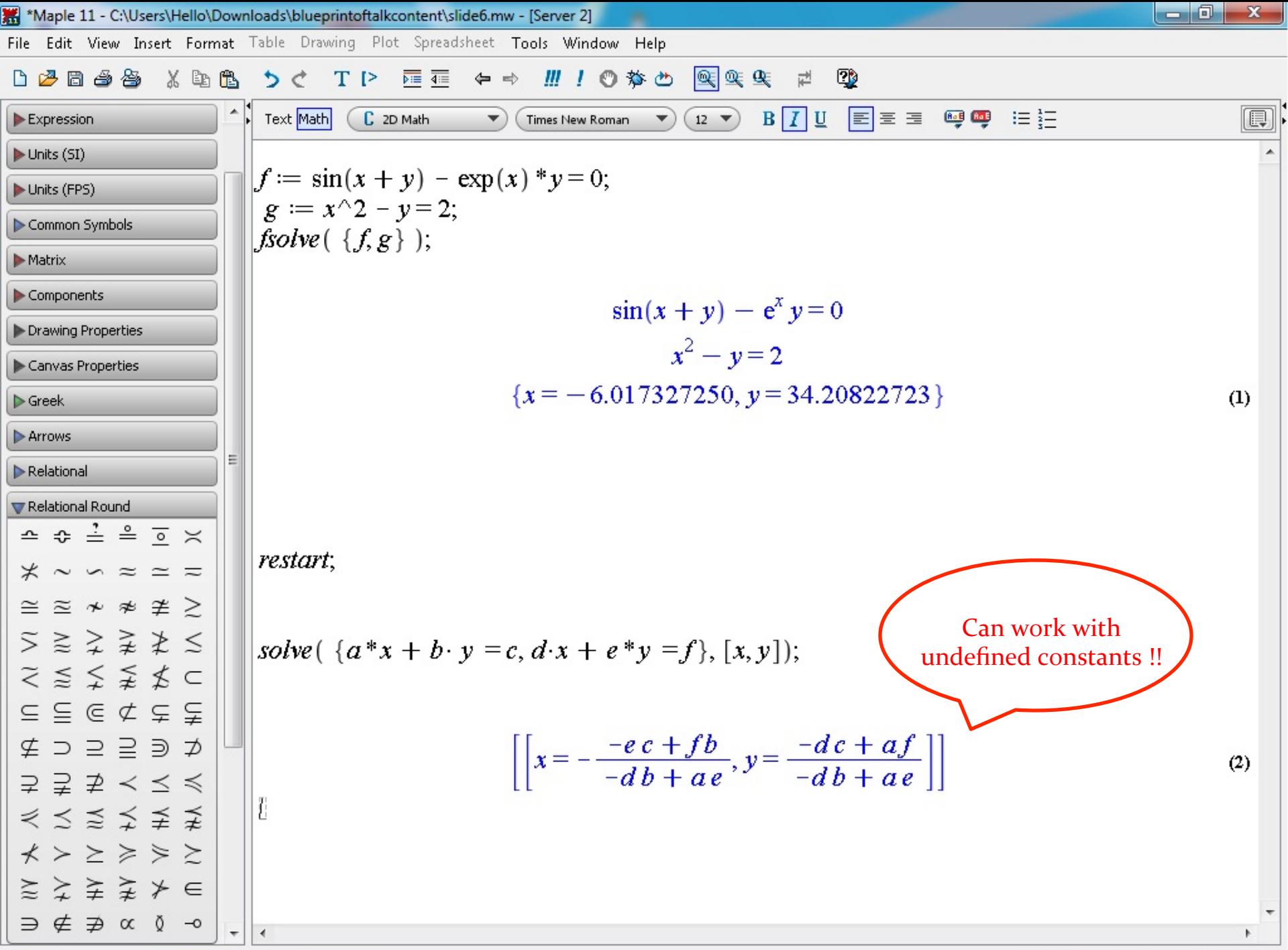

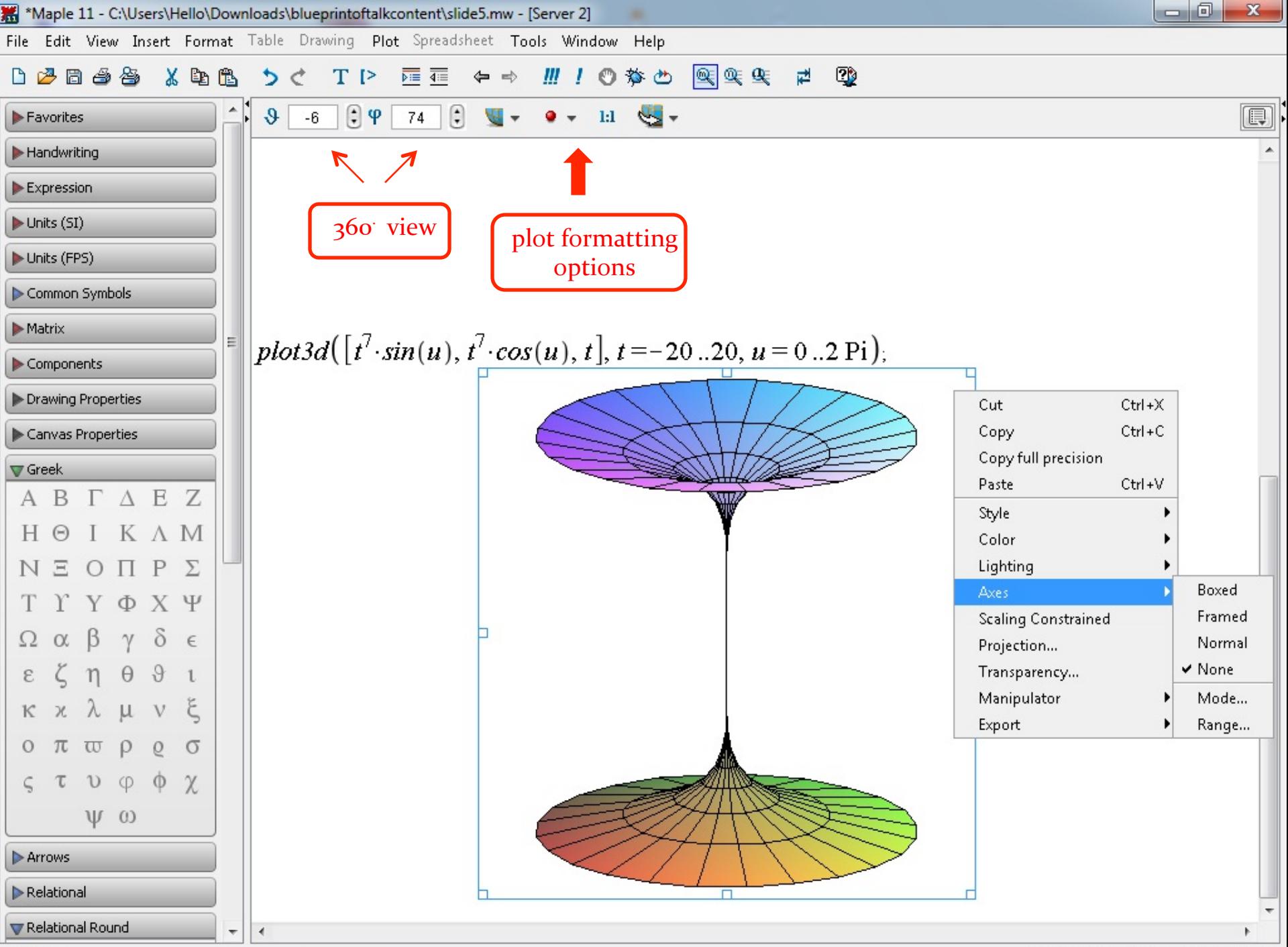

Memory: 0.56M Time: 0.06s Text Mode

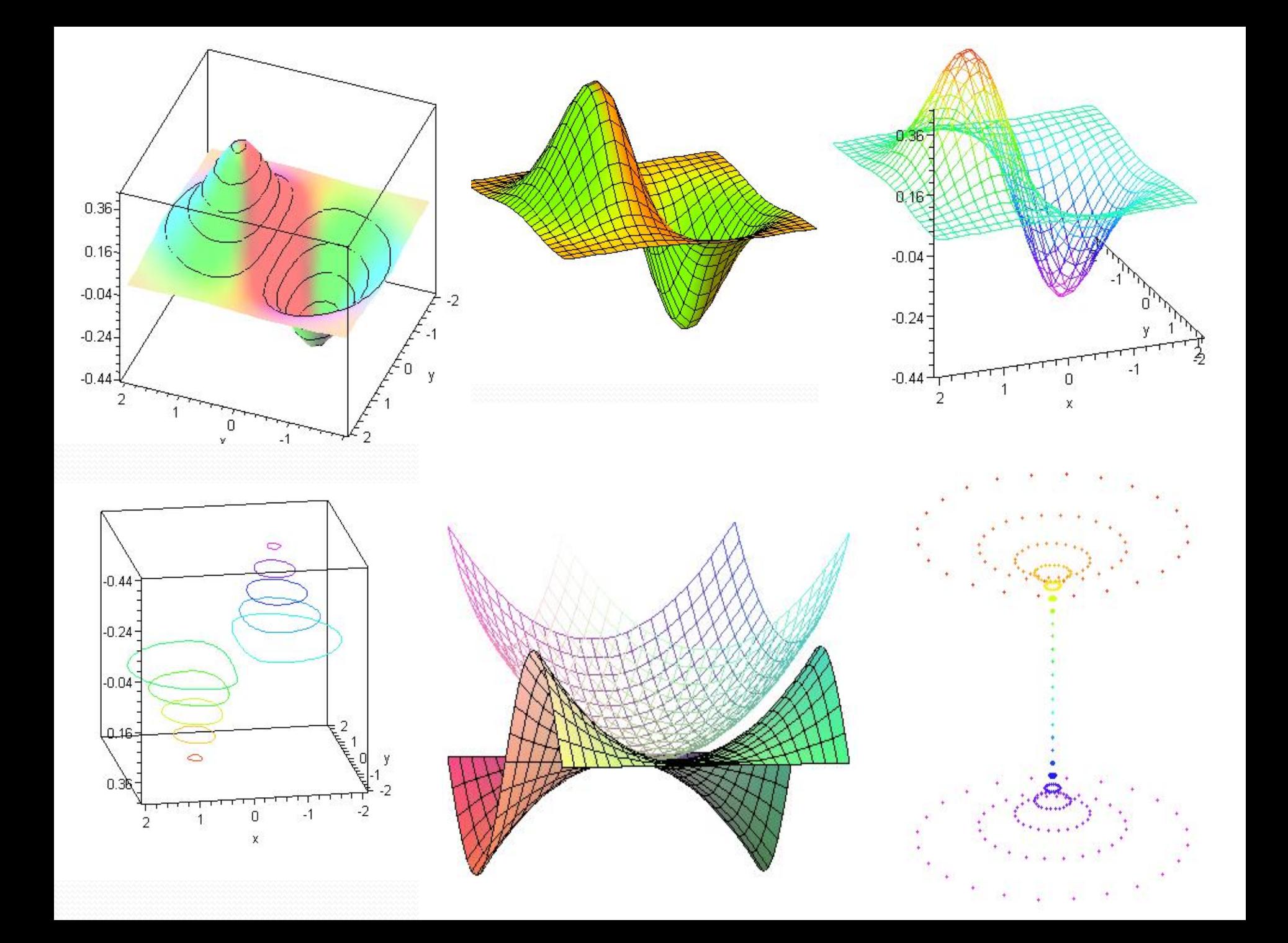

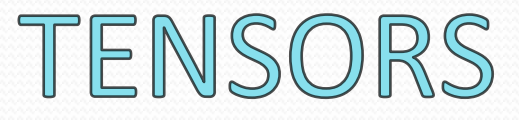

- An incomplete definition
- Tensors generally used in cosmology
- How are they obtained
- Need for a package like GRTensor

#### \*Maple 11 - C:\Users\Hello\Documents\Bluetooth\inbox\kerr2.mw - [Server 3]

File Edit View Insert Format Table Drawing Plot Spreadsheet Tools Window Help

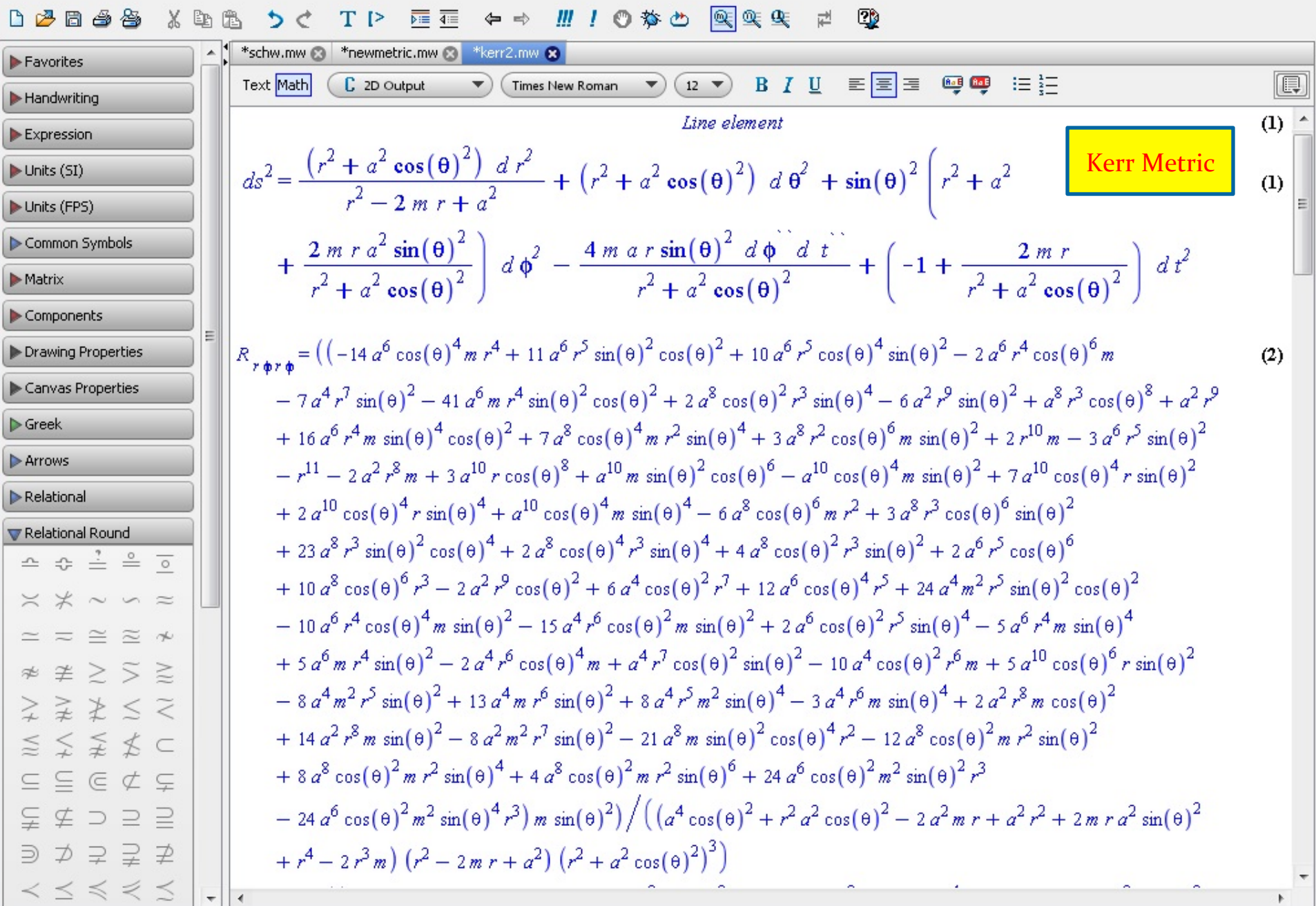

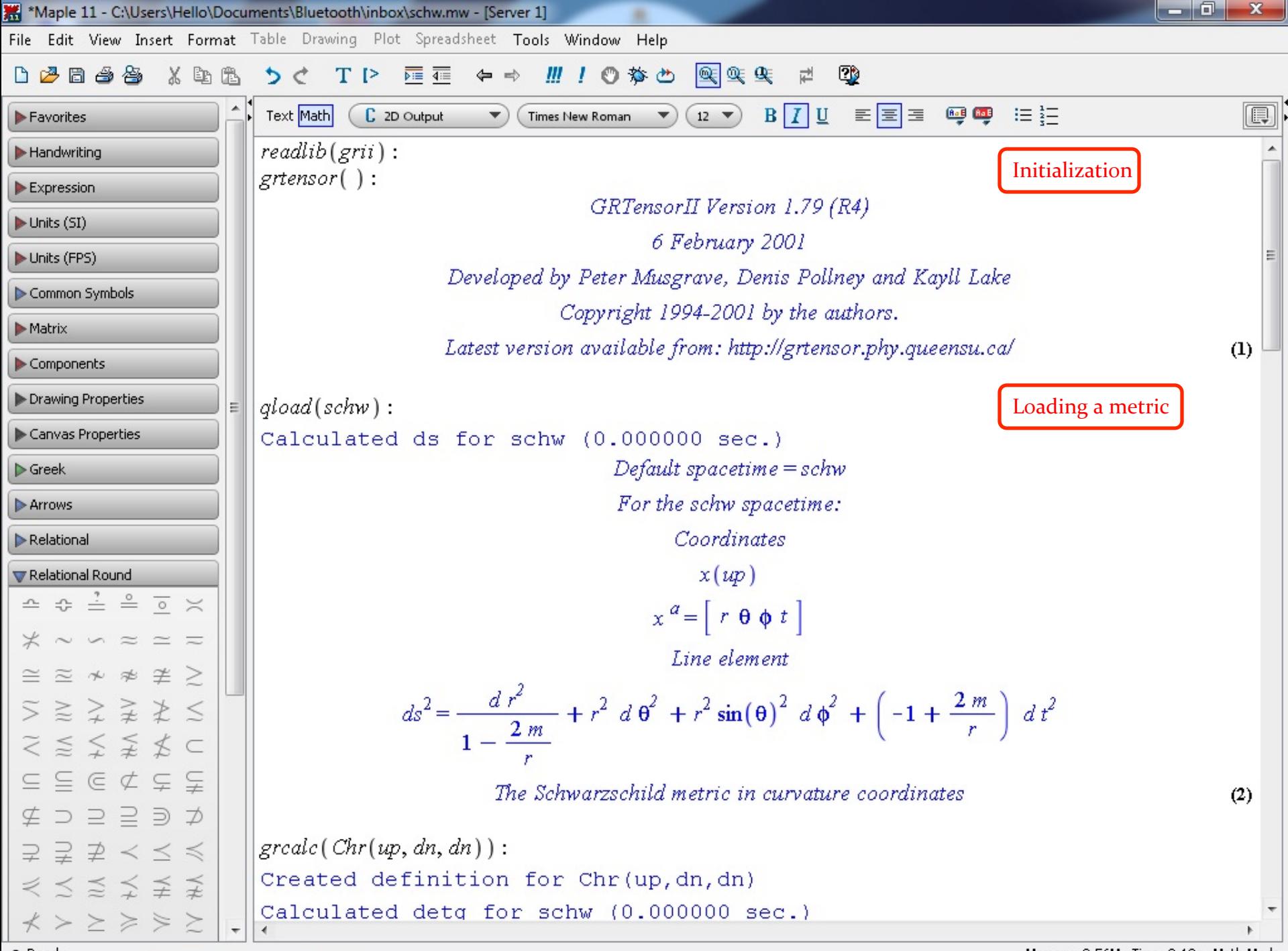

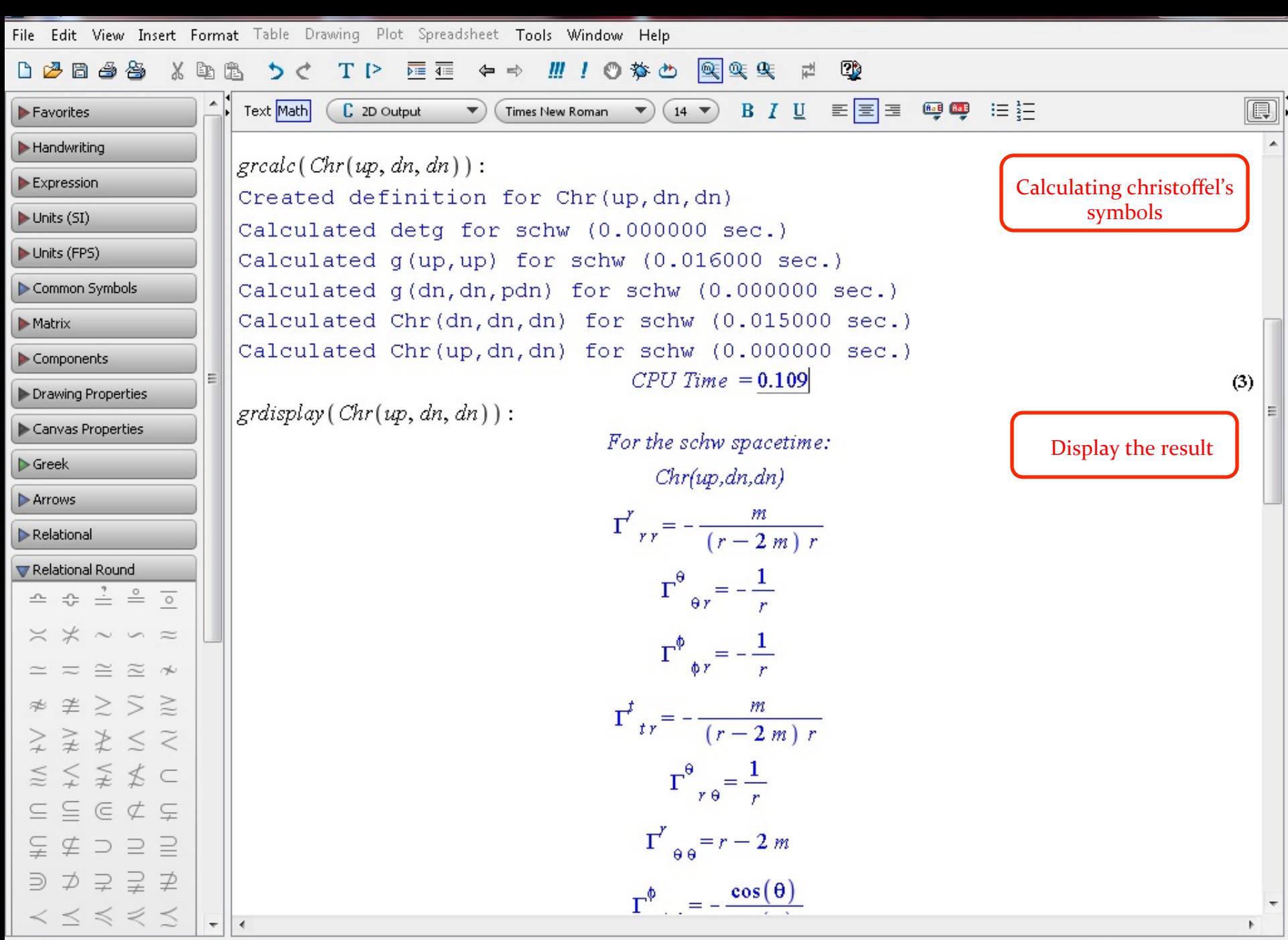

Memory: 0.56M Time: 0.13s Math Mode

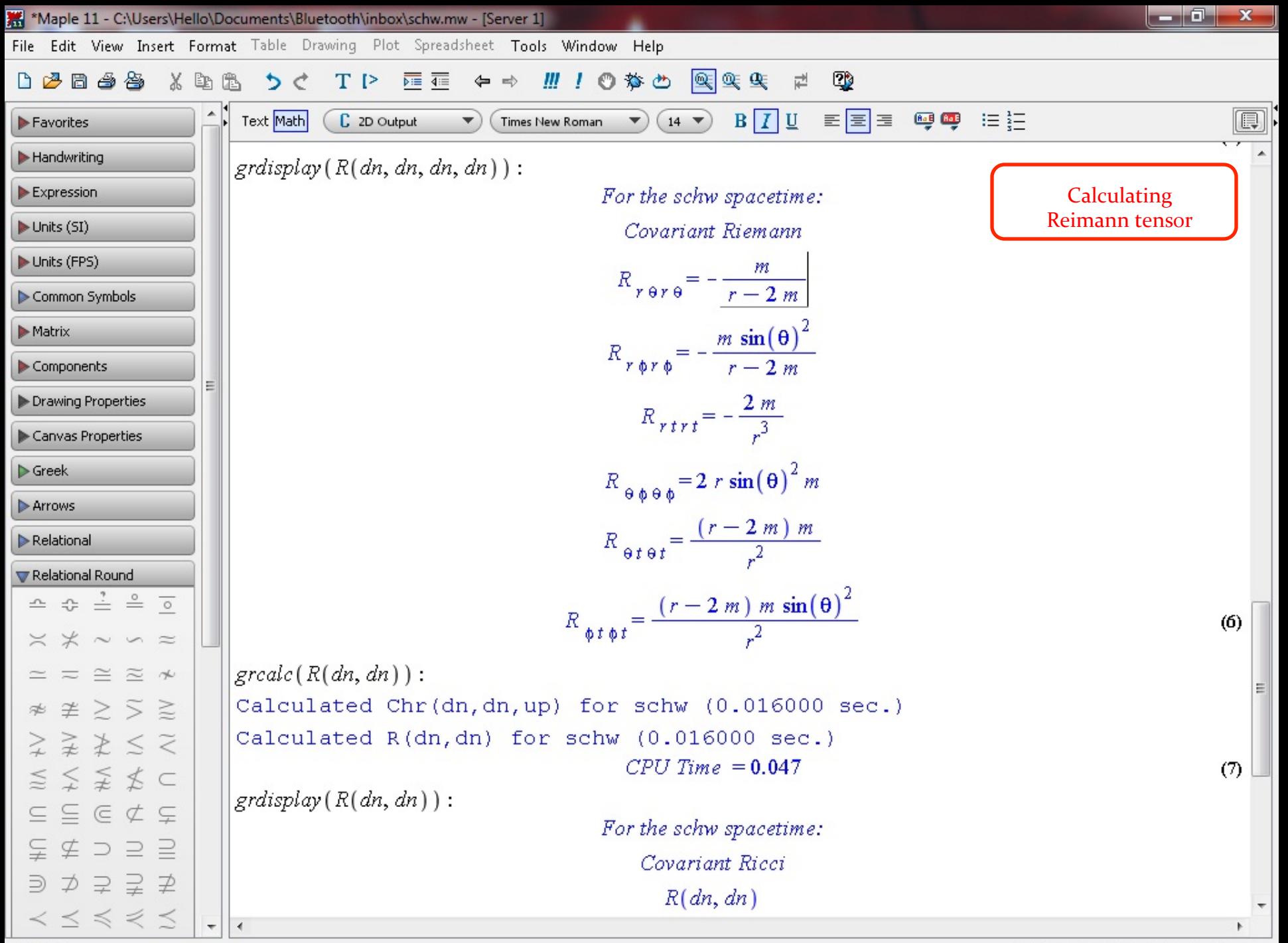

Memory: 0.56M Time: 0.13s Math Mode

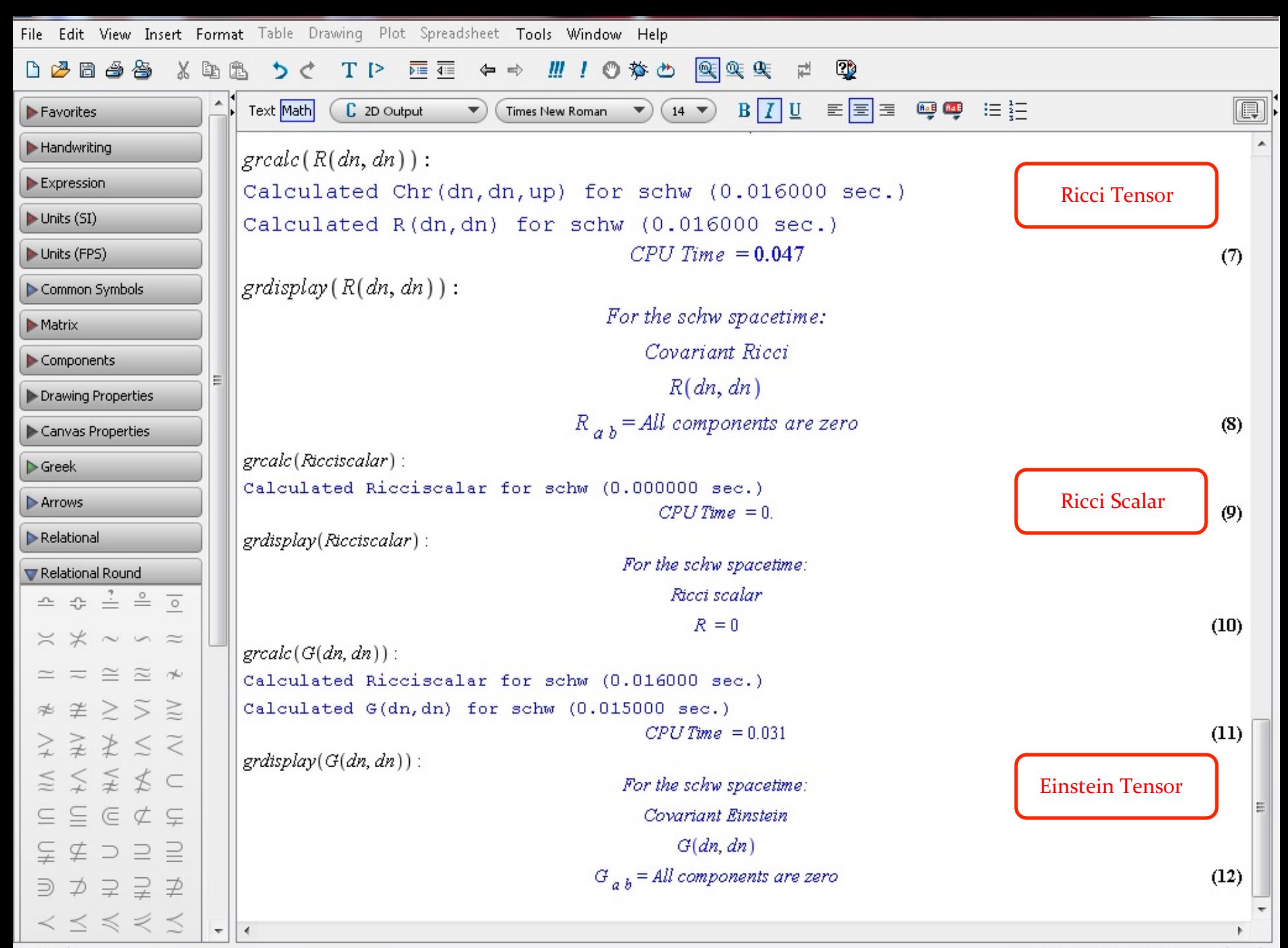

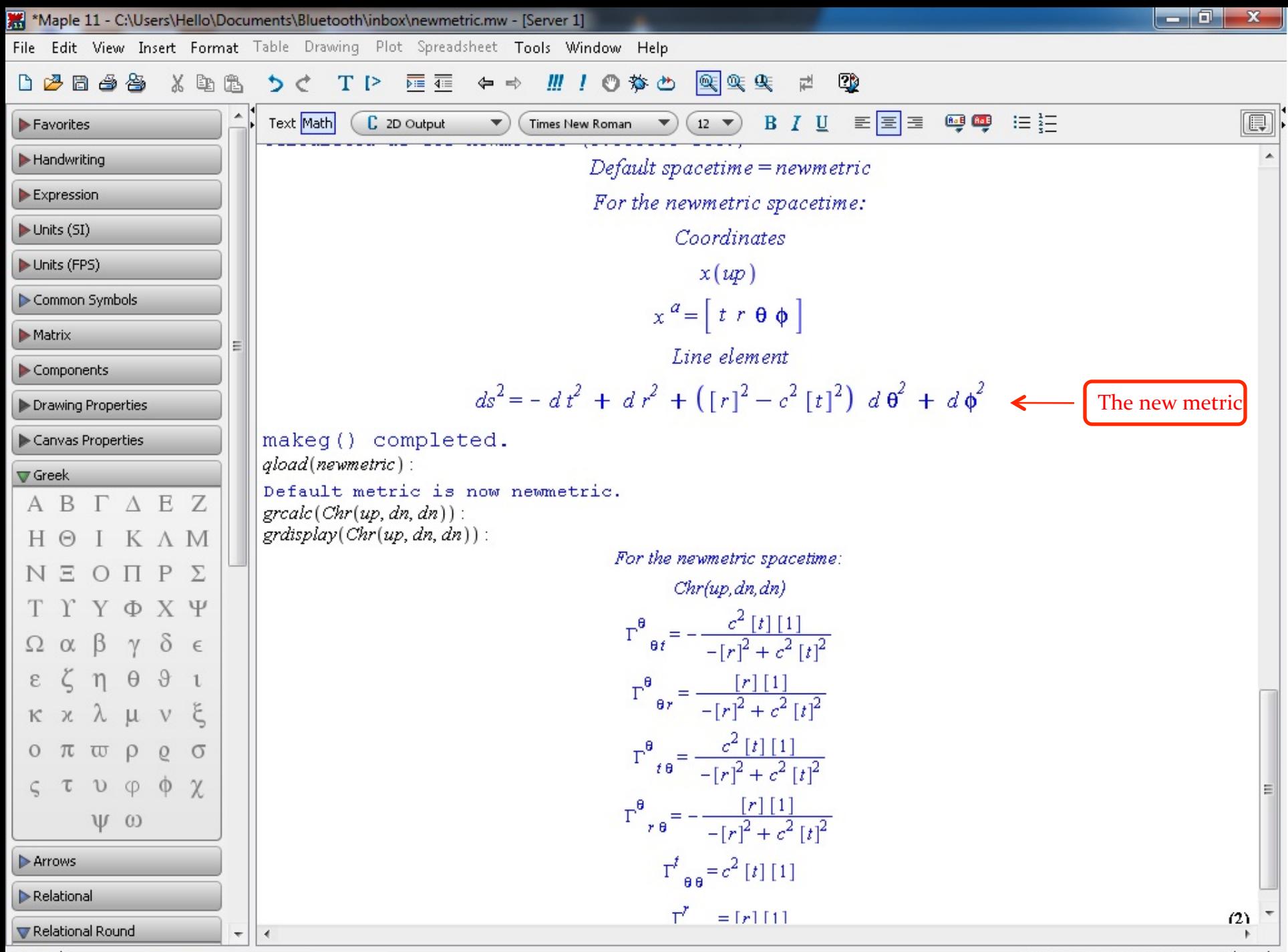

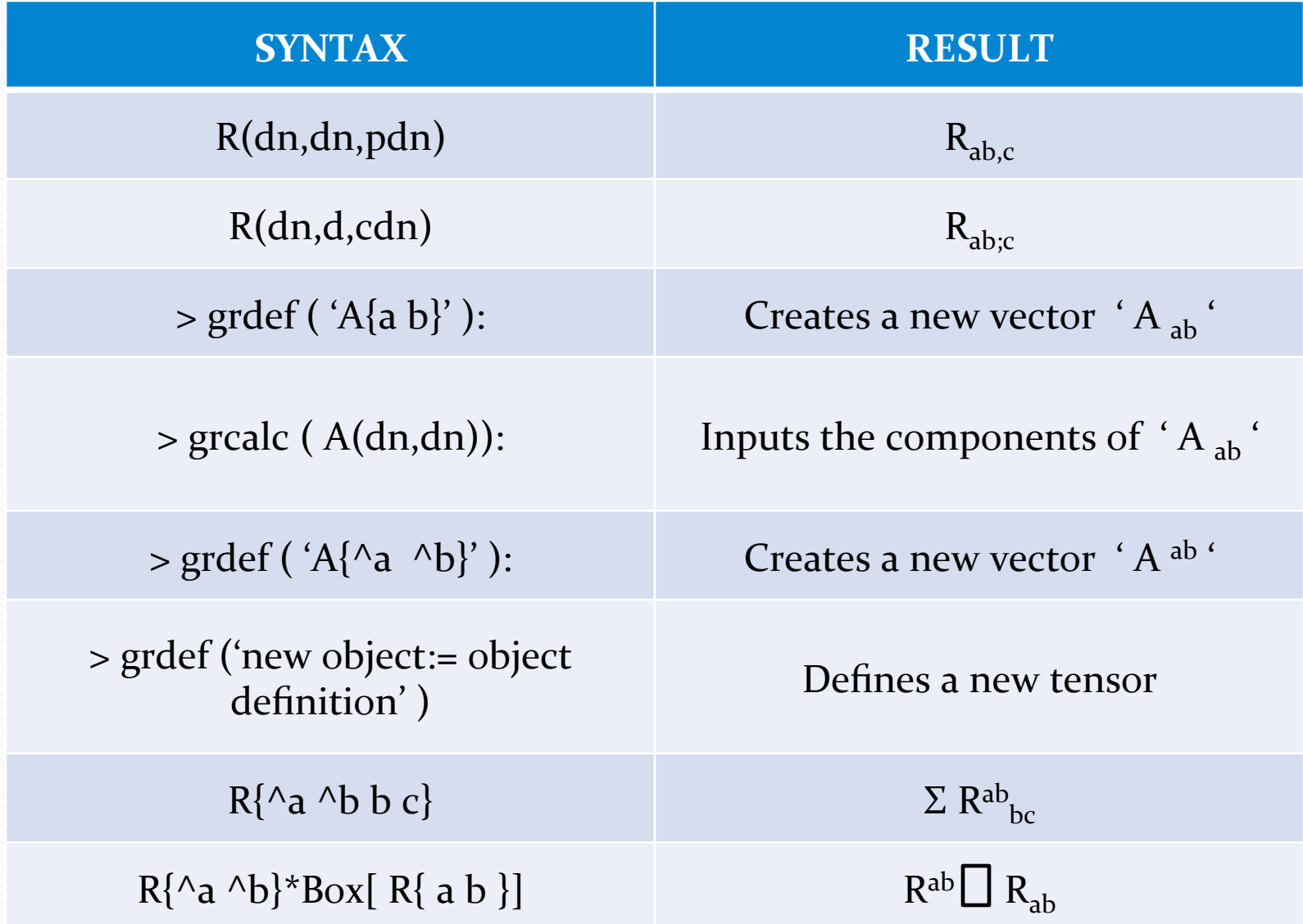

## **Some other jobs GRTensor can be used for :**

- **Defining new tensors**
- **Modifying tensor components**
- Finding sum / products of tensors
- **Tensor Calculus**
- **Simplifying the results**
- **Working in multiple geometries**
- Many other operations lam still unaware of...